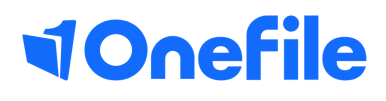

# Centre Manager Basics

How to set up off-the-job within **OneFile** 

V1 April 2020

## Off-the-job

Off-the-job training is defined as 'learning that takes place outside the normal day-to-day working environment.' The training must be relevant to the apprenticeship standard, and could include:

- **Theory**  such as lectures, role playing or online learning
- **Practical training**  such as industry visits, mentoring or competitions
- **Learning support**  such as assignments

Learners/Apprentices must spend 20% of their contracted hours completing off-the-job training – which works out around 1 day per working week. Employers and training providers must decide when training is delivered (for example 1 day a week, 1 week out of every five etc).

OneFile can be used to record the **total contracted hours** (Please refer to latest ESFA Guidance to work out the total contracted hours) of a learner/apprentice and then works out the learner/apprentice's actual percentage by calculating the time they record as **off-the-job**, as they progress through their apprenticeship.

#### Setting up off-the-job

To set up the OTJ please follow the steps below:

- Click the **Users** tab on the left hand side 1.
- 2. Select the **learners** tab and search for the learner
- 3.Click the **Details** button on the right hand side of the learner
- Under the options column select the **Details** button 4.
- 5. You should now see the below box. Please enter the details
- Click **Save** at the bottom of the page 6.

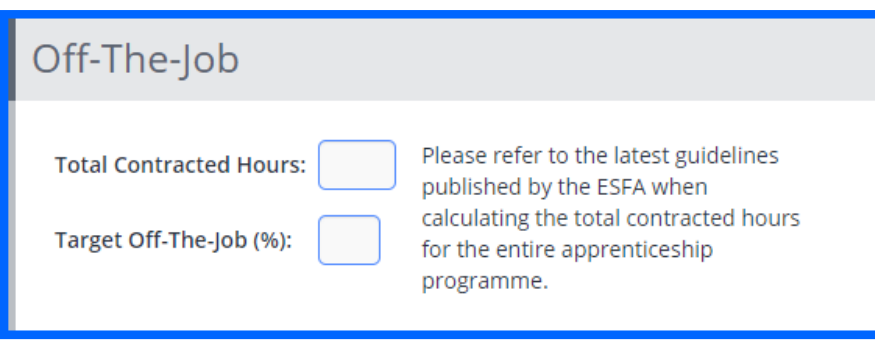

### Continued...

### Setting up off-the-job from the portfolio page

To set up the OTJ on the portfolio page please follow the steps below:

- Click the **Users** tab on the left hand side 1.
- 2. Select the **learners** tab and search for the learner
- 3.Click the **Details** button on the right hand side of the learner
- Under the options column select the **Portfolio** button 4.
- 5.On the portfolio you should see the below icon, please select the questions marks
- It will take you to the **timesheets** page where you can record the **total**  6. **contracted hours** (Please refer to latest ESFA Guidance to work out the total contracted hours)

### Off-the-job: ??? A

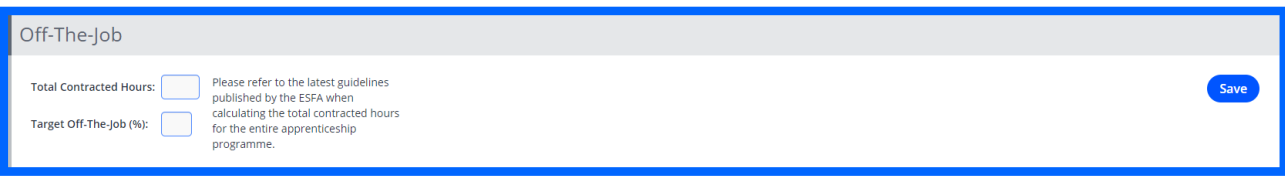

[https://live.onefile.co.uk/userguides/](https://www2.onefile.co.uk/userguidefiles?f=%5cUsers%5cUser+Roles+Overview.pdf) To learn more see our full guides

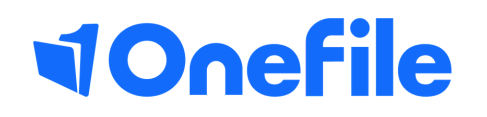

info.onefile.co.uk/onboarding